Версия: V1.00.000 Редакция: 20-10-2020 Перевод: 22-04-2021 <sub>|акция: 20-10</sub><br>ревод: 22-04-<br>|

Заявление: LAUNCH является конечным правообладателем на программное обеспечение, установленное в данном изделии. В случае попытки внесения изменений или вскрытия программного кода LAUNCH блокирует использование данного программного продукта и оставляет за собой право на преследование по закону.

#### **Информация об авторском праве**

Авторское право © 2020 принадлежит компании LAUNCH TECH. CO., LTD. Все права защищены. Запрещено частичное или полное воспроизведение материала, копирование, запись, передача в любой форме и на любых носителях (электронных, механических и фотографических) без письменного разрешения компании LAUNCH. Данная инструкция содержит информацию по эксплуатации автомобильного сканера. Компания LAUNCH не несет ответственность за использование данного материала в отношении других устройств и приборов.

Компания LAUNCH и ее аффилированные предприятия не несут ответственность перед третьими лицами за повреждения, убытки и расходы, возникшие в результате аварии, небрежного обращения, неправильного использования, внесения конструктивных изменений, неквалифицированного ремонта и несоблюдения требований по обслуживанию и эксплуатации компании LAUNCH. Компания LAUNCH не несет ответственность за повреждения, возникшие в результате применения запасных частей и деталей, которые не одобрены к применению компанией LAUNCH.

## **Информация о торговой марке**

LAUNCH – это зарегистрированная торговая марка компании LAUNCH TECH. CO., LTD. (кратко LAUNCH) в Китае и других странах. Все иные торговые марки LAUNCH, сервисные марки, доменные имена, логотипы и названия компаний, которые упоминаются в данной инструкции, принадлежат своим компаниям либо компании LAUNCH или ее филиалам. В странах, в которых торговые и сервисные марки, доменные имена, логотипы и названия компаний LAUNCH не зарегистрированы, компания LAUNCH предъявляет требования по другим правам, связанным с незарегистрированными торговыми марками, сервисными марками, доменными именами, логотипами, названиями компаний. Продукция и название других компаний, которые упоминаются в данном документе, могут иметь своих собственников. Запрещено использовать торговые марки, сервисные марки, доменные имена, логотипы или названия LAUNCH, в том числе третьим лицам, без разрешения владельца торговых марок, сервисных марок, доменных имен, логотипов или названий компаний. Рекомендуется посетить интернет-страницу компании LAUNCH [http://www.cnlaunch.com](http://www.cnlaunch.com/) или написать в LAUNCH TECH. CO., LTD. по адресу Launch Industrial Park, North of Wuhe Avenue, Banxuegang, Bantian, Longgang, Shenzhen, Guangdong, P.R.China, чтобы получить письменное разрешение на использование материалов данной инструкции и ответ на другие интересующие вопросы. **і марке**<br>ванная торгс<br>JNCH) в Кита<br>висные марки

### **Важная информация по безопасности и эксплуатации**

Во избежание травм, нанесения ущерба имуществу или случайного повреждения устройства, пожалуйста, ознакомьтесь с информацией, приведенной в настоящем разделе до начала работы с прибором.

#### **Аккуратно обращайтесь с прибором.**

Не бросайте, не давите на корпус, не вставляйте посторонние предметы в устройство и не ставьте на него тяжелые предметы. Иначе, можно повредить внутренние компоненты прибора.

## **Не разбирайте и не ремонтируйте прибор.**

Прибор является герметичным устройством, внутри которого отсутствуют детали, требующие обслуживание пользователем. Все ремонтные работы должны выполняться уполномоченными сервисными компаниями или уполномоченными техническими специалистами. Самостоятельная разборка или ремонт устройства приводит к аннулированию гарантийных обязательств.

#### **Не заменяйте батарею.**

Встроенная аккумуляторная батарея должна заменяться специалистами авторизованных сервисных центров или уполномоченными техническими специалистами. батарея долж<br>ентров или у

## **Меры предосторожности при работе с ЭБУ автомобиля**

При выполнении диагностических операций на автомобиле, оснащенном ЭБУ, обратите внимание на следующее:

- При включенном зажигании нельзя отключать встроенные электрические блоки автомобиля. В противном случае, в результате эффекта самоиндукции катушки зажигания может генерироваться мгновенное пиковое напряжение, которое приведет к повреждению датчиков и ЭБУ.
- Не размещайте магнитные устройства, такие как аудиоколонки, рядом с ЭБУ, так как магниты динамика способны повредить цепи и компоненты в ЭБУ.
- При выполнении сварочных работ на автомобиле выключайте питание ЭБУ.
- Выполняя ремонтные работы около ЭБУ или датчиками будьте осторожны, не повредите ЭБУ и датчики.
- Следует заземлить себя перед разборкой PROM, чтобы не повредить ЭБУ и датчики статическим электричеством.
- Если иное не указано в процедуре тестирования, ЭБУ и датчик не следует диагностировать стрелочным омметром, воспользуйтесь цифровым мультиметром с высоким внутренним сопротивлением.
- Не используйте индикаторные лампы для проверки электрических компонентов, подключенных к ЭБУ, чтобы не повредить ЭБУ или датчики, если не указано иное.
- В процессе посадки и выхода из автомобиля электростатический разряд тела человека способен генерировать высокое напряжение до 10000В. Поэтому при выполнении операций технического обслуживания с применением цифрового мультиметра на ЭБУ или рядом с ним, обязательно оденьте антистатический металлический браслет, который соединяется с кузовом автомобиля.
- Надежно подключайте разъемы жгута проводов ЭБУ, чтобы исключить повреждения электронных компонентов, например, интегральных схем в ЭБУ.

## **Предупреждение FCC**

Оредупреждение FCC<br>Это устройство соответствует требованиям части 15 правил FCC. Работа<br>Прибора отвечает следующим условиям: (1) данный прибор не вызывает прибора отвечает следующим условиям: (1) данный прибор не вызывает опасных помех и (2) данное устройство должно принимать любые помехи, в том числе те, которые способны вызывать нежелательные сбои.

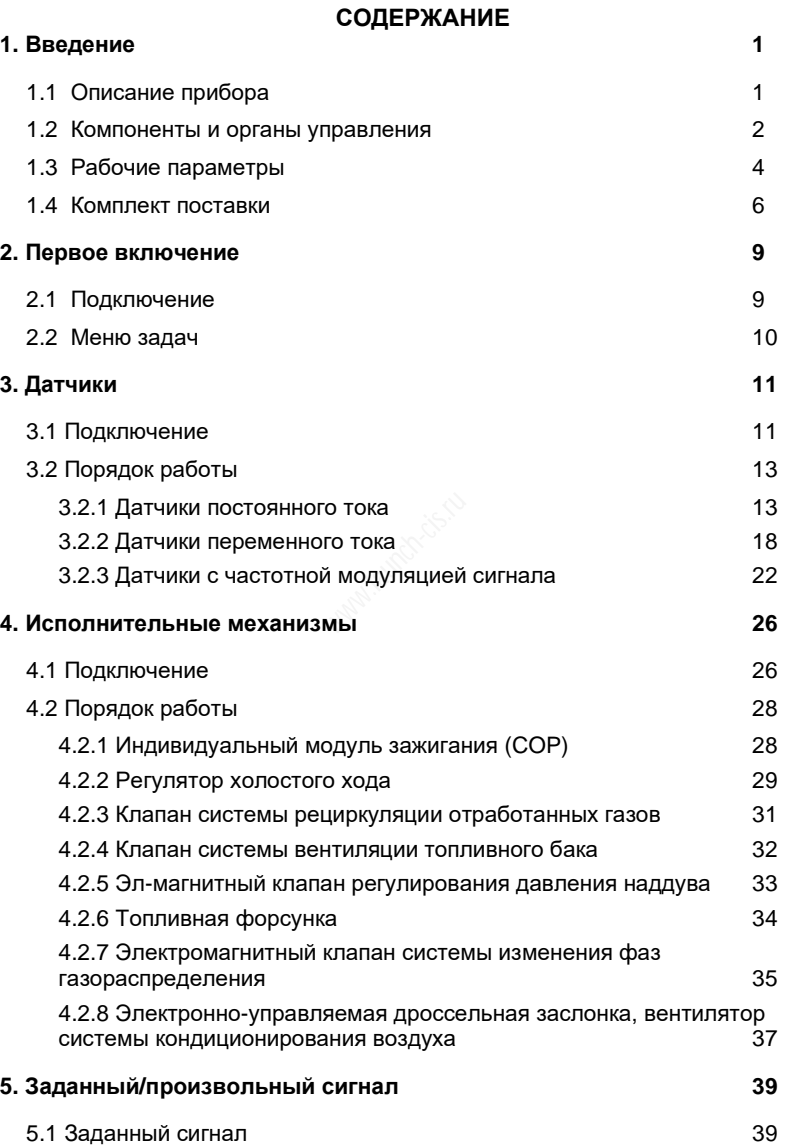

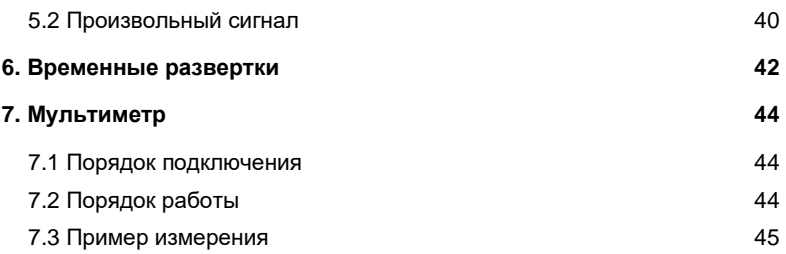

# **1. Введение**

# **1.1 Описание прибора**

Модуль Sensorbox специально разработан для диагностики датчиков и имитации их неисправностей. Он поддерживает такие режимы, как «Датчики», «Исполнительные механизмы», «Заданный / произвольный сигнал», «Временные развертки». Пользователи получают возможность просто и быстро диагностировать исправность датчика и имитировать его работу. Датчик является устройством, который подает сигнал в ЭБУ автомобиля. Он преобразует рабочие параметры систем автомобиля, например, скорость движения, температура охлаждающей жидкости, обороты двигателя, расход воздуха и степень открытия дроссельной заслонки, в электрические сигналы и направляет их в ЭБУ автомобиля. Затем ЭБУ корректирует режим работы двигателя, в результате этого достигаются оптимальные и эффективные рабочие характеристики.

Кроме того, модуль Sensorbox выполняет функции автомобильного мультиметра. Благодаря этому можно измерить напряжение, сопротивление, емкость. Эта функция реализована в Sensorbox. rbox выполн<br>- этому мох<br>функция реал<br>ся автономны<br>рованным д

Модуль Sensorbox не является автономным устройством, его необходимо подключать к специализированным диагностическим инструментам Launch, совместимыми с модулем.

## **1.2 Компоненты и органы управления**

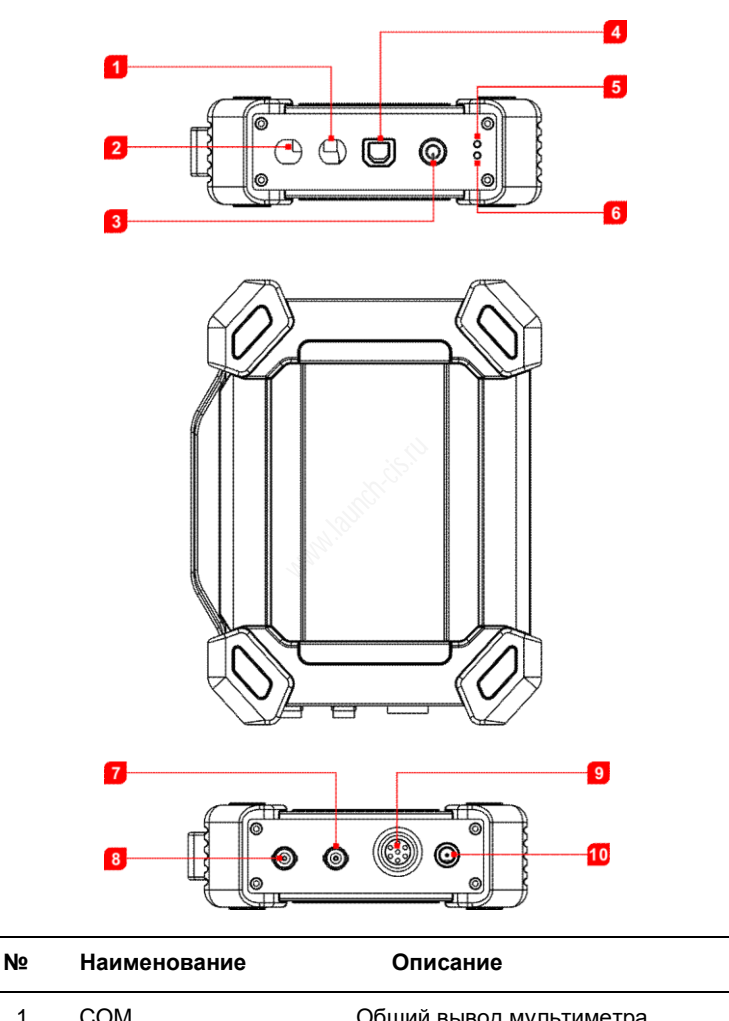

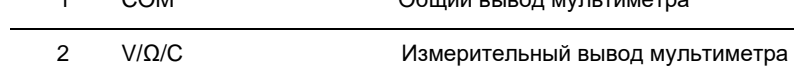

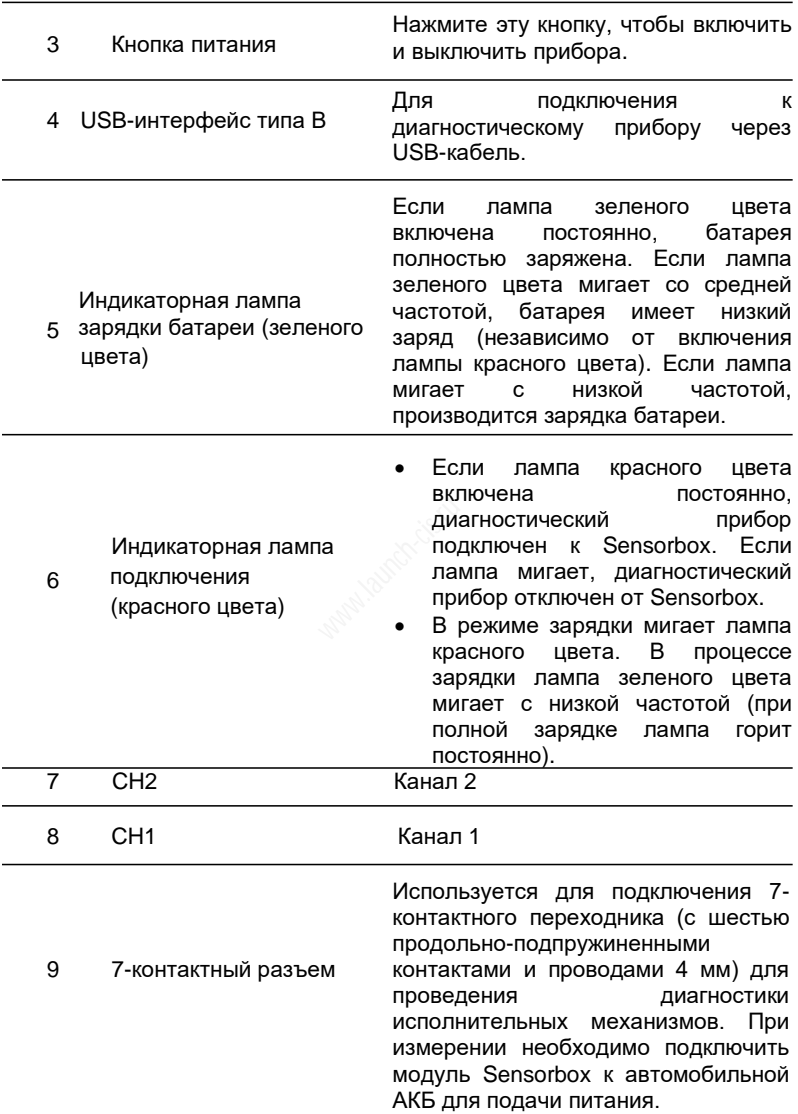

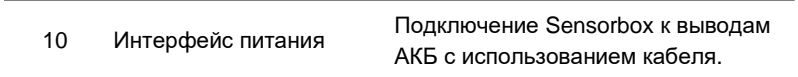

## **1.3 Рабочие параметры**

Sensorbox:

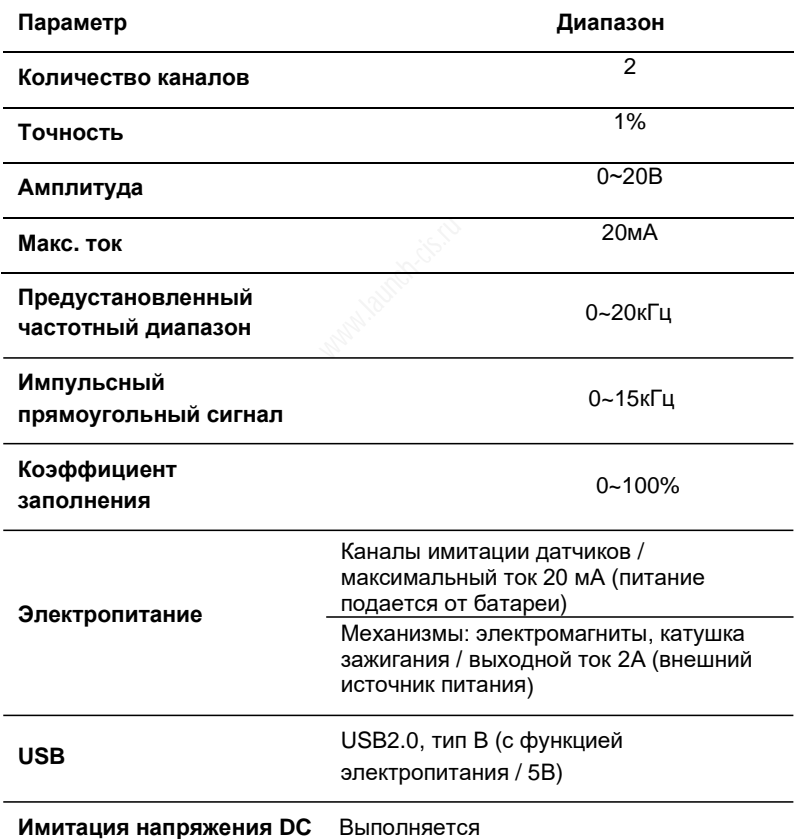

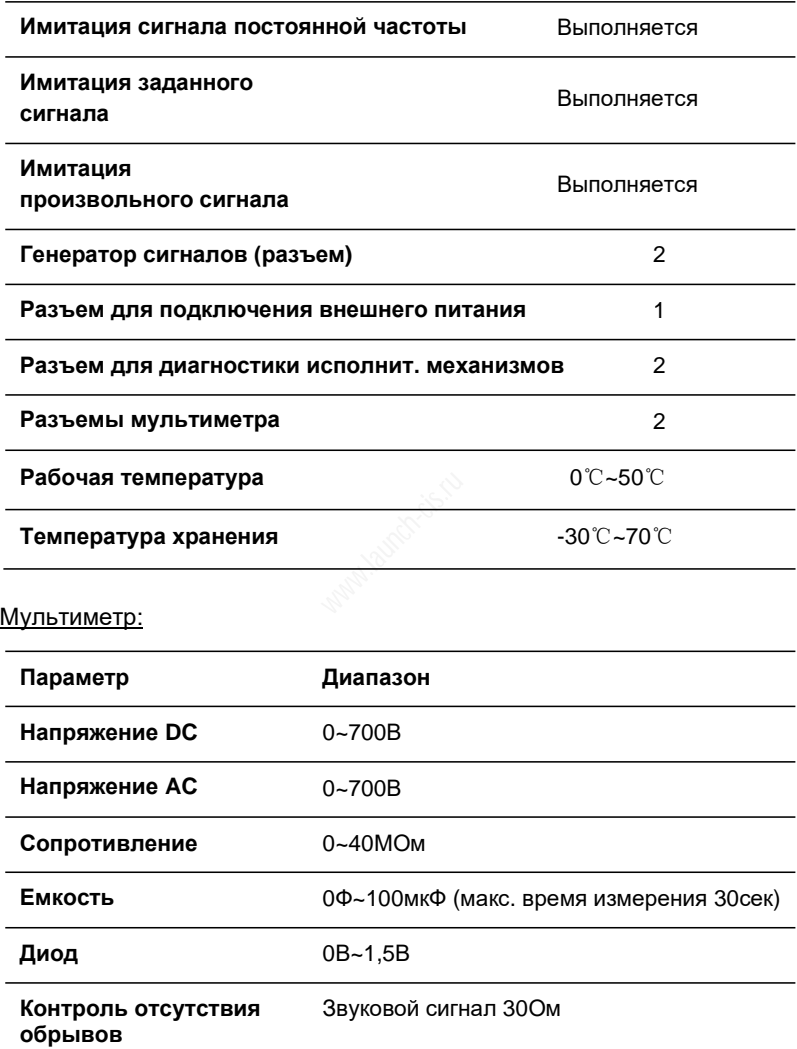

## **1.4 Комплект поставки**

Принадлежности для Sensorbox включают в себя кабели для тестирования датчиков, зонды и т.д. Вследствие различных модификаций принадлежности, которые входят в комплект поставки модуля, могут отличаться от перечисленных в данной инструкции изделий. См. упаковочный лист, прилагаемый к прибору для получения точной информации. Далее представлена таблица с описанием кабелей для измерения сигналов и др. принадлежностей.

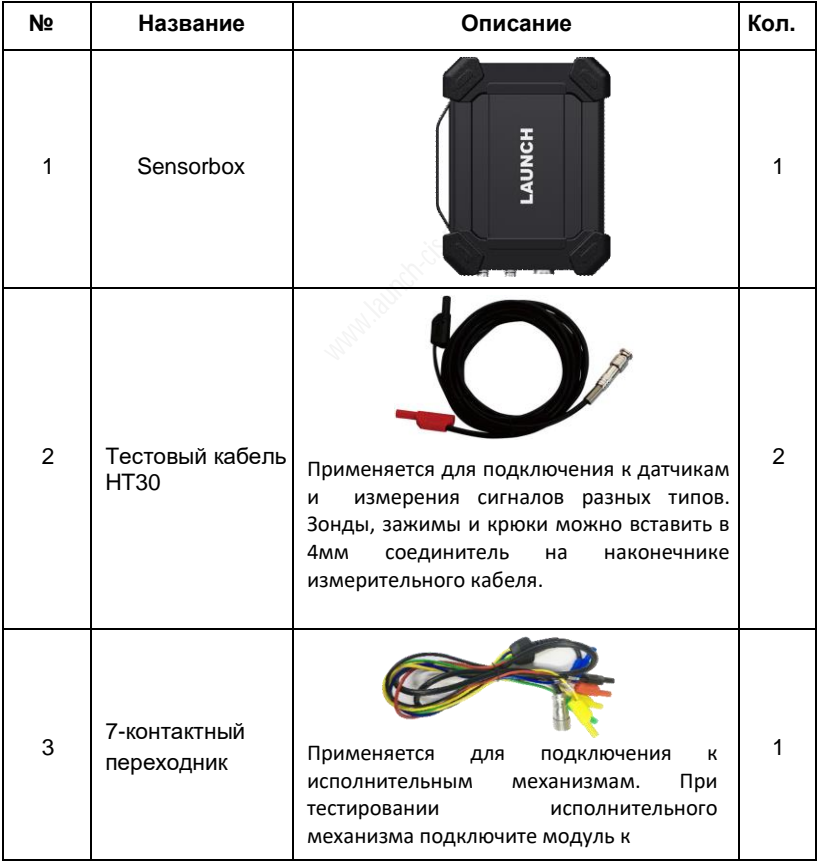

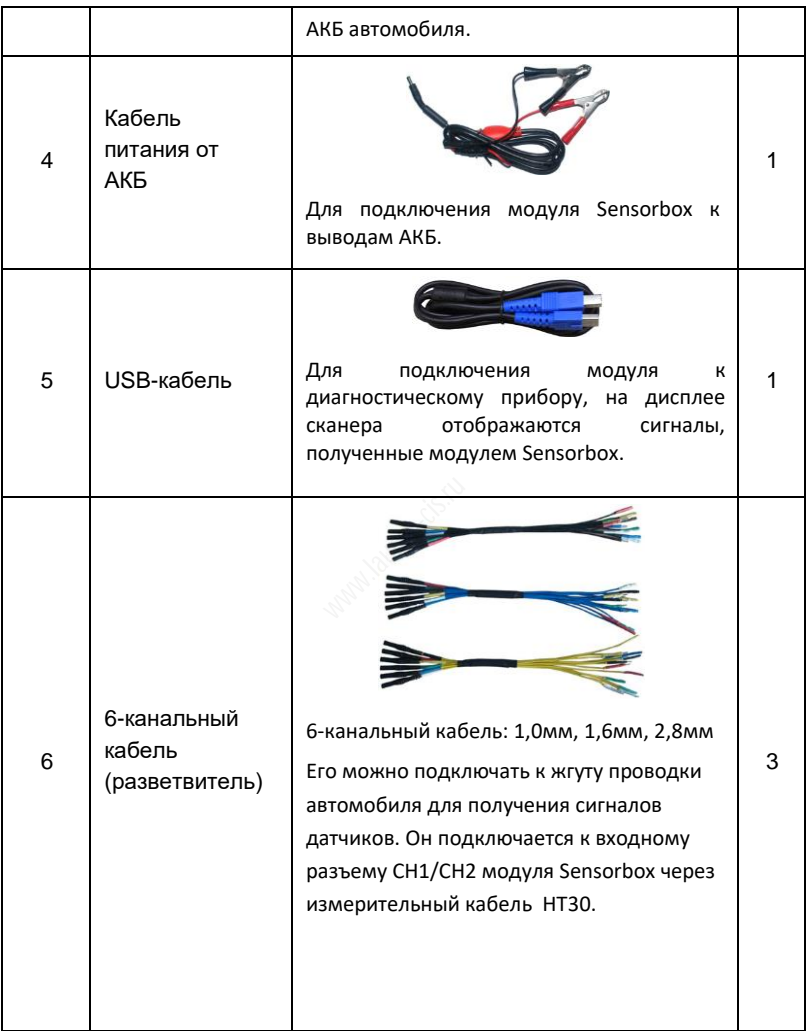

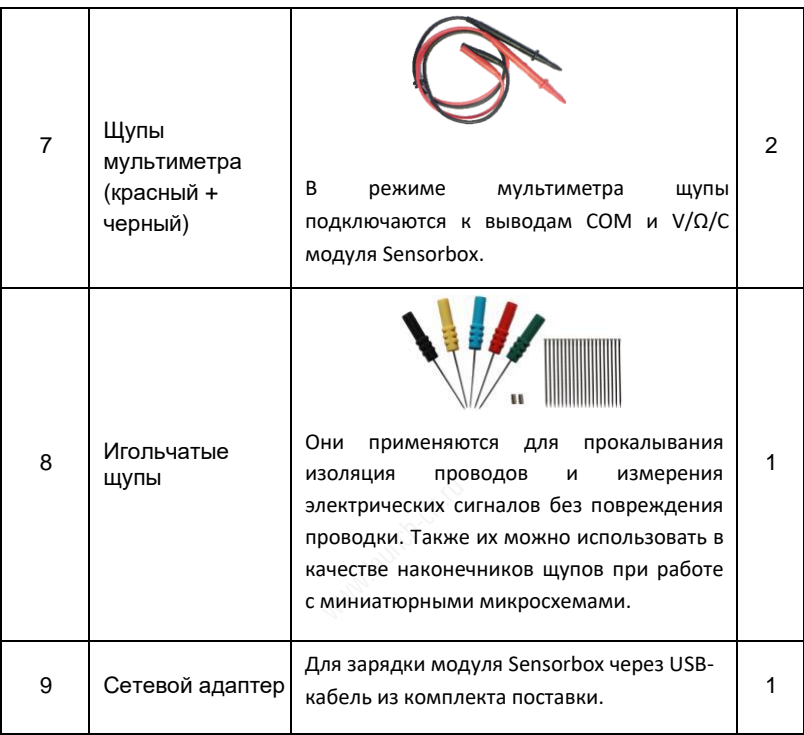

# **2. Первое включение**

# **2.1 Подключение**

1. Вставьте один конец (разъем B-типа) USB-кабеля в USB-разъем B-типа модуля SensorBox, а затем вставьте другой конец кабеля в USB-порт диагностического прибора.

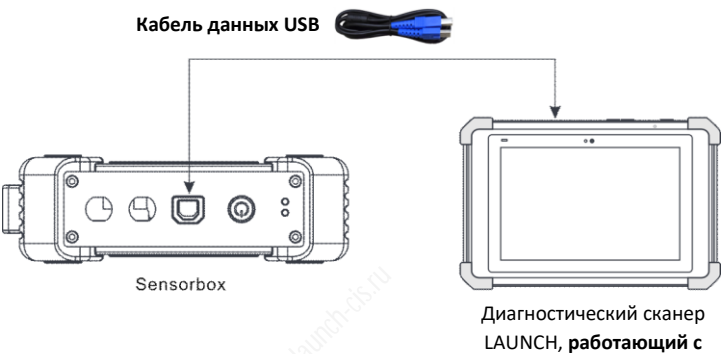

**модулем SensorBox**

2. Нажмите и удерживайте нажатой кнопку питания более 3 секунд, чтобы включить Sensorbox. Если аккумуляторная батарея прибора заряжена, лампа зеленого цвета горит постоянно.

Описание режимов работы индикаторной лампы:

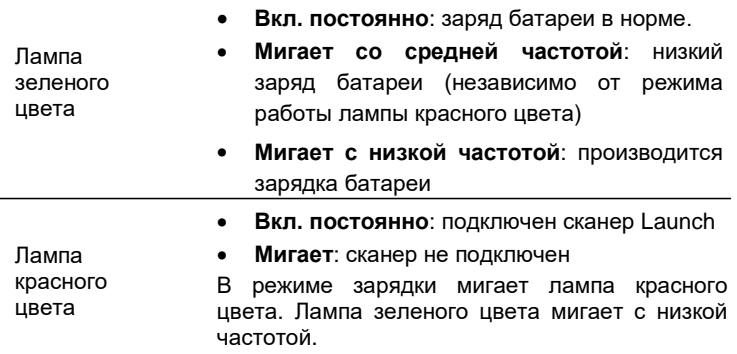

3. Включите диагностический сканер и откройте панель инструментов. Нажмите «**Датчики**», чтобы открыть меню работы с датчиками.

## **2.2 Меню задач**

В основном содержит пять функциональных блоков.

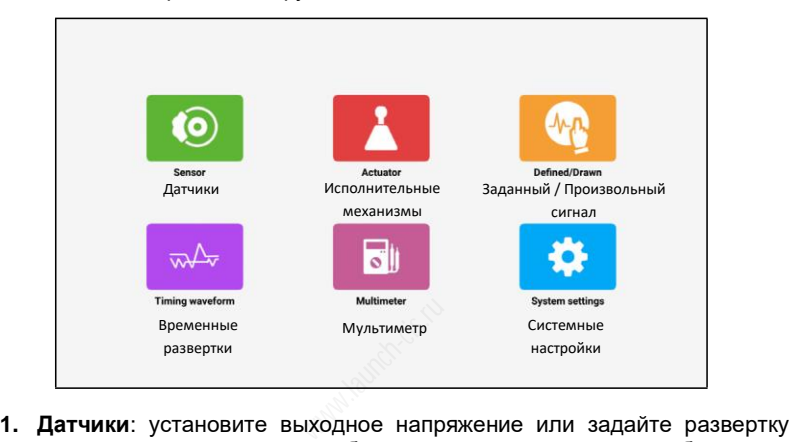

- сигнала для имитации рабочего режима датчика, чтобы точно диагностировать состояние датчика и исключить ошибочную замену исправных устройств.
- **2. Исполнительные механизмы**: режим позволяет настроить управляющий сигнал ШИМ, который приводит в действие исполнительные электромагнитные механизмы с целью контроля их исправной работы.
- **3. Заданный / произвольный сигнал**: пользователи имеют возможность выбирать любые формы сигналов датчиков с целью имитации их неисправностей.
- **4. Временные развертки (осциллограммы)**: настройка формы сигнала синхронизации с учетом модели двигателя (коленчатый вал + распределительный вал) и синхронный вывод сигналов на дисплей.
- **5. Мультиметр**: основные функции мультиметра.

# **3. Датчики**

## **3.1 Подключение**

Функция имитации сигнала датчика позволяет оценить исправное состояние датчика и исключить ошибочную замену исправных компонентов. Например, код неисправности DTC указывает, что неисправен датчик температуры охлаждающей жидкости двигателя. Необходимо выяснить: неисправен сам датчик, проводка между датчиком и ЭБУ или неисправен ЭБУ, то есть, требуется дополнительная диагностика. Исправный сигнал датчика температуры охлаждающей жидкости можно сымитировать и направить в ЭБУ через ответную часть разъема датчика. При наличии позитивных изменений в работе двигателя и удалении кода неисправности можно считать, что эта проблема вызвана неисправностью самого датчика температуры охлаждающей жидкости. Если симптомы неисправности сохраняются, подайте заданный сигнал температурного датчика напрямую на соответствующие клеммы разъема ЭБУ. Если диагностический код удаляется, речь идет о неисправности проводки между датчиком температуры охлаждающей жидкости и ЭБУ. В противном случае, это можно расценить как неисправность ЭБУ. тся, речь ид<br>охлаждающе<br>как неисправн<br>ющие подклю<br>диагностичес

Необходимо выполнить следующие подключения:

- 1. Подключите Sensorbox к диагностическому сканеру с помощью USBкабеля (см. раздел 2.1).
- 2. Снимите разъем с датчика, подключенного к ЭБУ.
- 3. С учетом типа клемм бортовой проводки подключите Sensorbox к ответной части разъема датчика (замечание: в режиме «датчики» используются разъемы Sensorbox – CH1 и CH2).

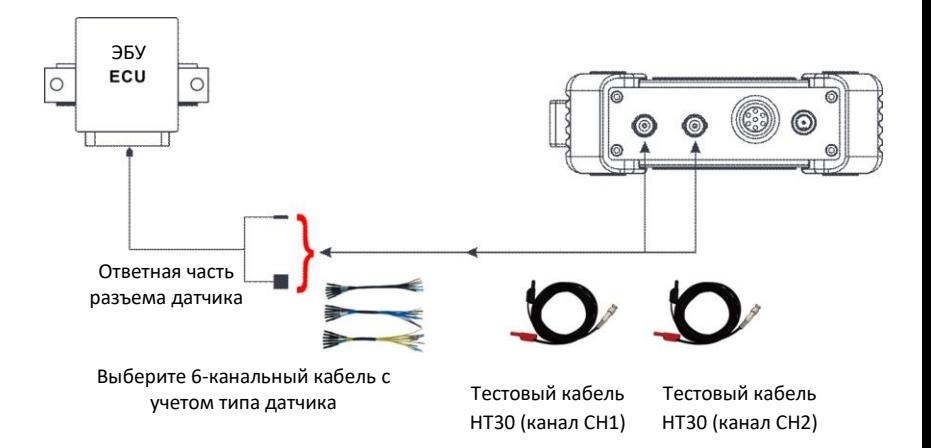

1) Соединитель BNC измерительного (тестового) кабеля HT30 подключается к каналу CH1 или CH2 Sensorbox (при необходимости можно подключить кабели одновременно к обоим каналам CH1 и CH2), другой конец этого кабеля (он состоит из двух соединителей: красный соединитель – сигнальная линия, черный соединитель – линия заземления) подключается к любым двум контактам 6 канального кабеля. измерительно<br>· CH1 или CH2<br>бели одновре<br>ого кабеля (он<br>— сигнальная<br>одключается

Замечание: при подключении соединителя BNC обратите внимание на направление его установки в разъем, затем поверните соединитель в разъеме, чтобы предотвратить его случайное выпадение.

- 2) Вставьте другие концы штекеров (тех же самых цветов) двух подключенных проводов 6-канального кабеля в ответную часть разъема датчика (подберите штекер под клемму в ответной разъемной части).
- 4. Включите диагностический прибор и получите доступ к Sensorbox. Нажмите «**Датчики**» в меню задач.

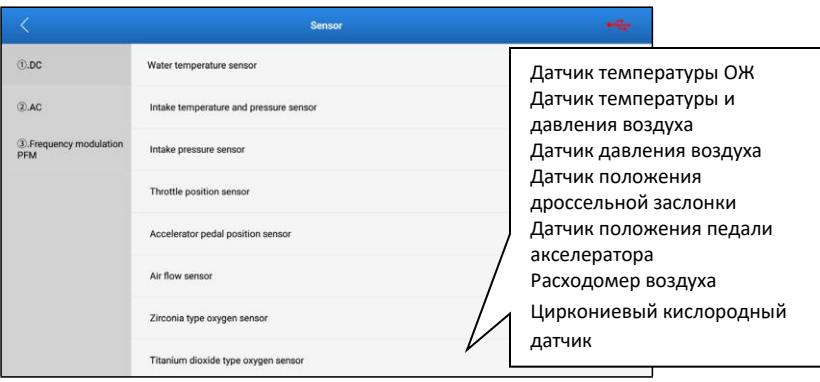

## **3.2 Порядок работы**

По типу выходного сигнала в автомобиле выделяют датчики постоянного тока, датчики переменного тока и датчики с частотной модуляцией выходного сигнала.

#### **3.2.1 Датчики постоянного тока**

\* Замечание: приведенные далее графические характеристики и формы сигналов носят справочный характер, их нельзя рассматривать в качестве фактических сигналов. **тока**<br>е графические<br>нельзя рассм

#### **1) Датчик температуры охлаждающей жидкости двигателя**

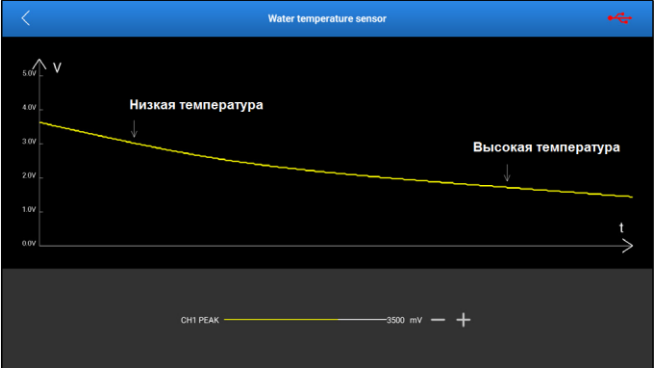

#### **Выход модуля S2**: канал CH1

**Тип выходного сигнала**: напряжение DC

Перемещайте ползунок желтого цвета, чтобы изменить значение выходного напряжения CH1 PEAK, и, таким образом, имитировать изменение температуры охлаждающей жидкости двигателя.

\*Замечание: 3В-5В соответствует низкой температуре охлаждающей жидкости, после прогрева двигателя сигнал датчика опускается до 1В. Так работает датчик с отрицательным температурным коэффициентом.

Простым методом тестирования исправности датчика и электрического контура служит контроль срабатывания вентилятора системы охлаждения двигателя, с которым в паре работает датчик температуры. При достижении определенного порогового напряжения включается или останавливается вращение вентилятора.

#### **2) Комбинированный датчик температуры и давления впускного воздуха**

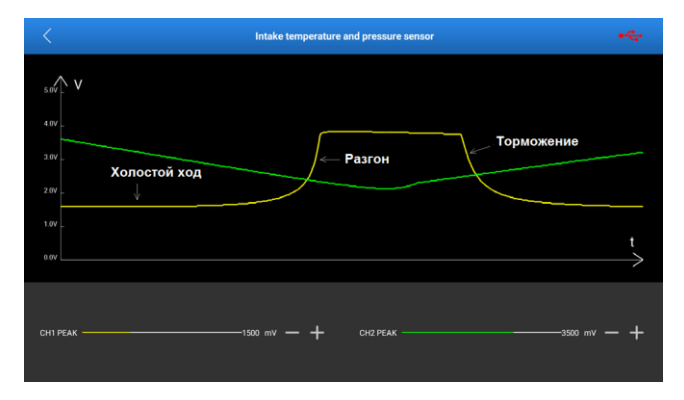

#### **Выходы модуля S2**: каналы CH1, CH2

**Тип выходного сигнала**: напряжение DC

**CH1 PEAK**: температура впускного воздуха. Перемещайте ползунок желтого цвета, чтобы изменить значение выходного напряжения CH1 для имитации изменения температуры всасываемого воздуха.

**CH2 PEAK**: давление всасываемого воздуха. Перемещайте ползунок зеленого цвета, чтобы изменить значение выходного напряжения CH2 для имитации изменения давления всасываемого воздуха.

#### **3) Датчик давления впускного воздуха**

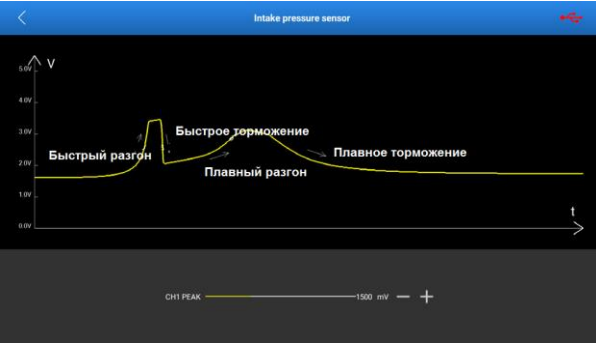

#### **Выход модуля S2**: канал CH1

#### **Тип выходного сигнала**: напряжение DC

Перемещайте ползунок желтого цвета, чтобы изменить значение выходного напряжения CH1 для имитации изменения давления всасываемого воздуха.

#### **4) Датчик положения дроссельной заслонки**

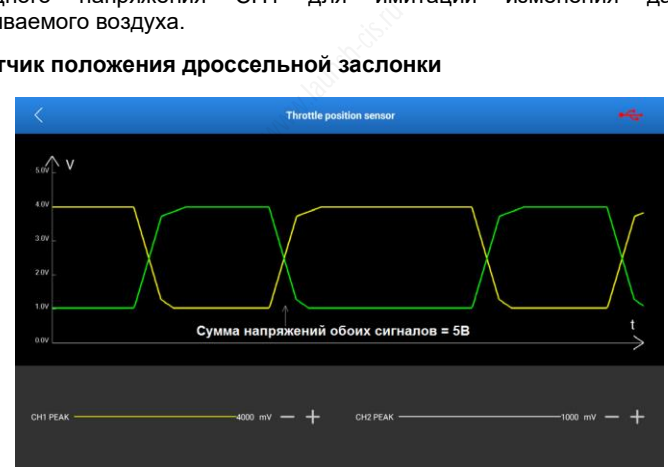

#### **Выходы модуля S2**: CH1, CH2

#### **Тип выходного сигнала**: напряжение DC

Перемещайте ползунок желтого цвета, чтобы изменить значение выходного напряжения CH1. Перемещайте ползунок зеленого цвета, чтобы изменить значение выходного напряжения CH2.

\* Замечание: выходные напряжения CH1 и CH2 меняются одновременно, но сумма выходных напряжений этих сигналов составляет 5В. Если Вы регулируете напряжение CH1 или CH2, другой сигнал также изменяется.

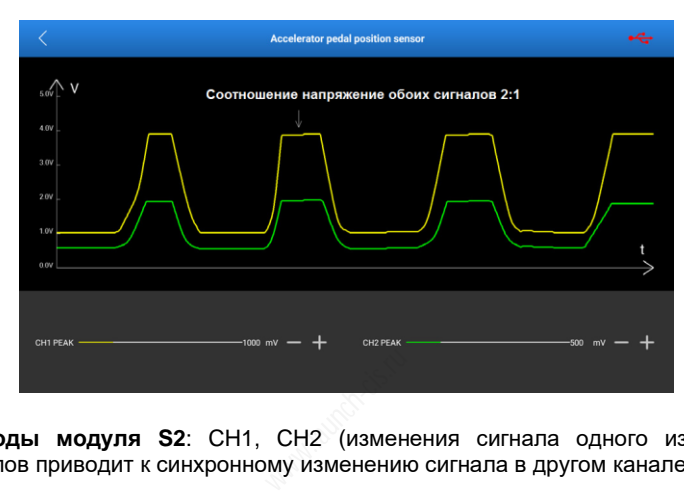

#### **5) Датчик положения педали акселератора**

**Выходы модуля S2**: CH1, CH2 (изменения сигнала одного из двух каналов приводит к синхронному изменению сигнала в другом канале)

#### **Тип выходного сигнала**: напряжение DC

Перемещайте ползунок желтого цвета, чтобы изменить значение выходного напряжения CH1. Перемещайте ползунок зеленого цвета, чтобы изменить значение выходного напряжения CH2.

\*Замечание: выходные напряжения CH1 и CH2 изменяются одновременно, но отношение выходного напряжения CH1 к выходному напряжению CH2 составляет 2:1. Если Вы регулируете напряжение CH1 или CH2, другой сигнал также будет изменяться.

#### **6) Расходомер воздуха**

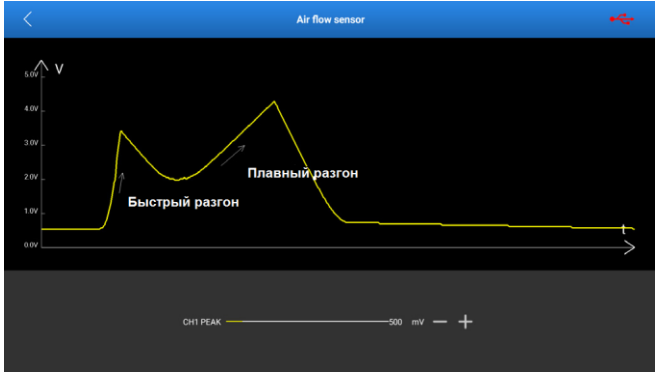

#### **Выход модуля S2**: канал CH1

#### **Тип выходного сигнала**: напряжение DC

Перемещайте ползунок желтого цвета, чтобы изменить значение выходного напряжения CH1 для имитации сигнала расхода воздуха. ряжение DC<br>лтого цвета<br>ля имитации с<br><mark>ентрации ки</mark>

#### **7) Циркониевый датчик концентрации кислорода**

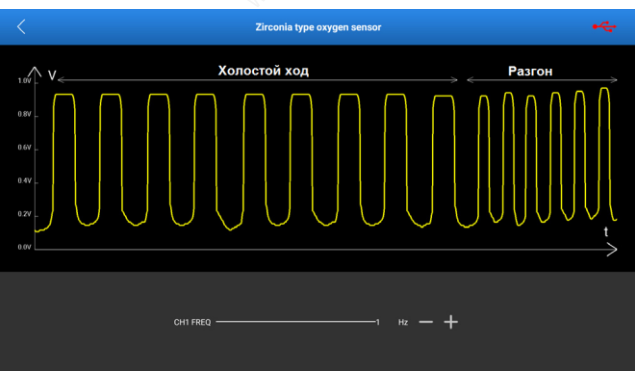

### **Выход модуля S2**: канал CH1

#### **Тип выходного сигнала**: прямоугольный

Перемещайте ползунок желтого цвета, чтобы изменить значение выходной частоты CH1 для имитации режимов разгона и торможения.

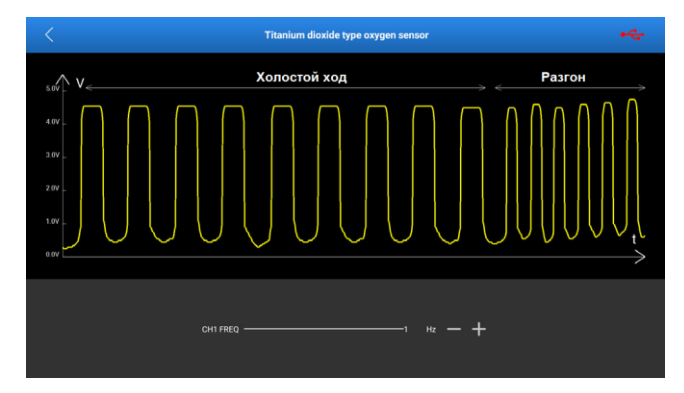

#### **8) Титановый датчик концентрации кислорода**

#### **Выход модуля S2**: канал CH1

#### **Тип выходного сигнала**: прямоугольный

Перемещайте ползунок желтого цвета, чтобы изменить значение выходной частоты CH1 для имитации режимов разгона и торможения. моугольный<br>го цвета, чтоб<br>жимов разгон<br>**тока** 

#### **3.2.2 Датчики переменного тока**

\* Замечание: приведенные далее графические характеристики и формы сигналов носят справочный характер, их нельзя рассматривать в качестве фактических сигналов.

#### **1) Магнитно-электрический датчик положения коленчатого вала**

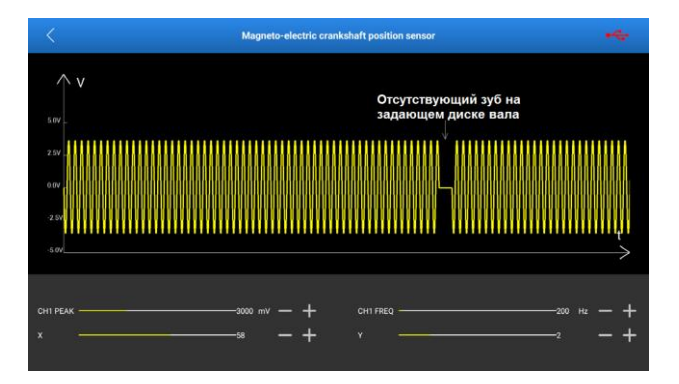

#### **Выход модуля S2**: канал CH1

#### **Тип выходного сигнала**: синусоида

Перемещайте ползунок амплитуды канала CH1, чтобы изменить выходное значение амплитуды сигнала. Перемещайте ползунок частоты сигнала CH1, чтобы изменить частоту сигнала. X позволяет выбрать количество периодов синусоиды выходного сигнала по Х. Y позволяет указать количество пропущенных периодов синусоиды по оси Y. 11 уды канала<br>a. Перемеща<br>y сигнала. X<br>ного сигнала<br>одов синусои<br>вает количеств

\*Замечание: величина X указывает количество периодов синусоиды, которые непрерывно выводятся на экран. Величина Y указывает количество нулевых (линейных) напряжений, соответствующих периодам синусоиды X (период синусоиды X равен 1). Значения X и Y определяются фактическими характеристиками диагностического оборудования.

В качестве примера примем X = 8 и Y = 2, как показано на следующем рисунке.

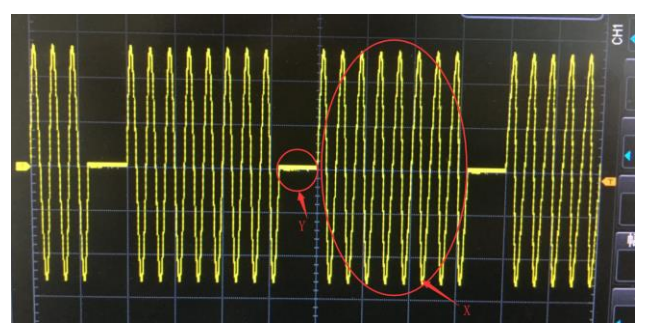

**2) Магнитно-электрический датчик положения распределительного вала**

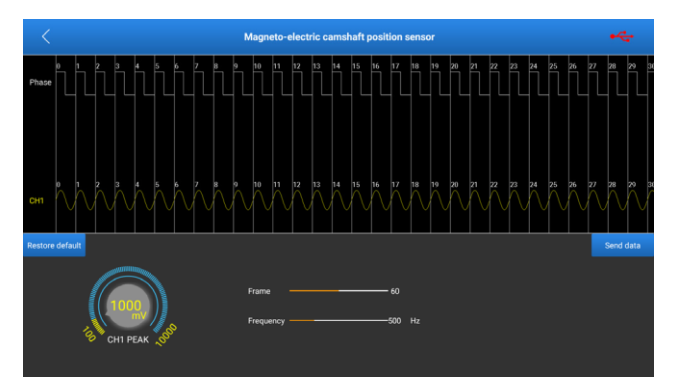

#### **Выход модуля S2**: канал CH1

#### **Тип выходного сигнала**: синусоида

Перемещайте ползунок кадров, чтобы изменить общее количество выводимых кадров. I<br>усоида<br><sub>Ф</sub>ров, чтобы

Перемещайте ползунок частоты, чтобы изменить выходную частоту сигнала.

Поверните регулятор CH1 PEAK, чтобы изменить значение амплитуды сигнала.

\*Примечания: Фаза – это тактовая частота. Количество кадров указывает на количество периодов сигналов, которые выводятся синхронно тактам/кадрам (например, если указано 50 кадров, на дисплей выводятся 50 периодов сигналов). Форма сигнала отображается в CH1 (положительная синусоида, отрицательная синусоида, линейный сигнал напряжения). Пользователи имеют возможность редактировать сигналы по необходимости (конкретные параметры зависят от характеристик диагностического оборудования). Для получения подробной информации см. **временные развертки (осциллограммы)**.

#### **3) Магнитно-электрический датчик частоты вращения колеса АБС**

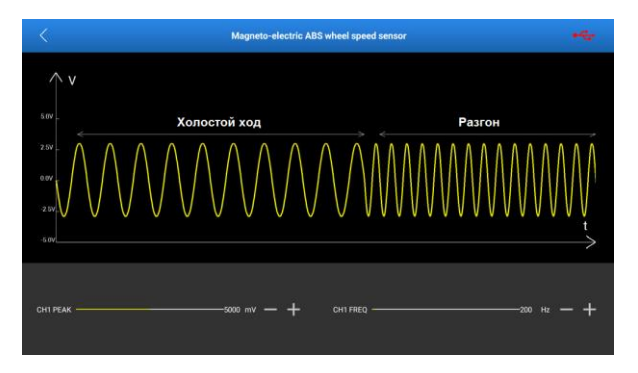

#### **Выход модуля S2**: канал CH1

#### **Тип выходного сигнала**: синусоида

Перемещайте ползунок амплитуды СН1, чтобы изменить амплитуду<br>выходного сигнала.<br>Перемещайте ползунок частоты СН1, чтобы изменить частоту выходного<br>сигнала для имитации режимов холостого хода и разгона.<br>4**) Магнитно-электр** выходного сигнала.

Перемещайте ползунок частоты CH1, чтобы изменить частоту выходного сигнала для имитации режимов холостого хода и разгона.

#### **4) Магнитно-электрический датчик скорости**

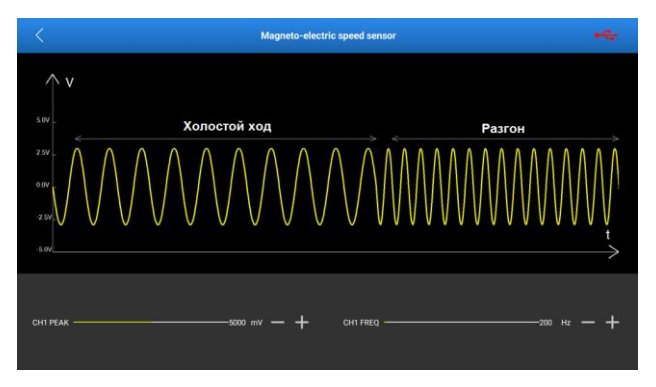

## **Выход модуля S2**: канал CH1 **Тип выходного сигнала**: синусоида

Перемещайте ползунок амплитуды CH1, чтобы изменить амплитуду выходного сигнала.

Перемещайте ползунок частоты CH1, чтобы изменить частоту выходного сигнала для имитации режимов холостого хода и разгона.

#### **5) Датчик детонации**

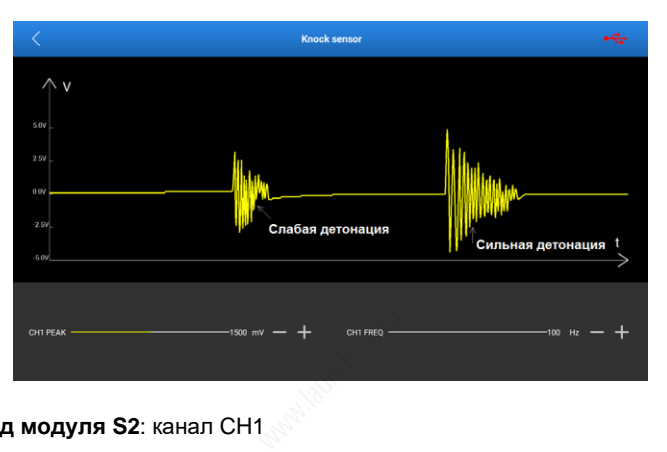

#### **Выход модуля S2**: канал CH1

#### **Тип выходного сигнала**: ударная волна

Перемещайте ползунок CH1 PEAK, чтобы изменить амплитуду выходного сигнала и сымитировать величину детонации.

Перемещайте ползунок CH1 FREQ, чтобы изменить частоту выходного сигнала и сымитировать скорость распространения детонации.

#### **3.2.3 Датчики с частотной модуляцией сигнала**

\* Замечание: приведенные далее графические характеристики и формы сигналов носят справочный характер, их нельзя рассматривать в качестве фактических сигналов.

#### **1) Цифровой расходомер воздуха**

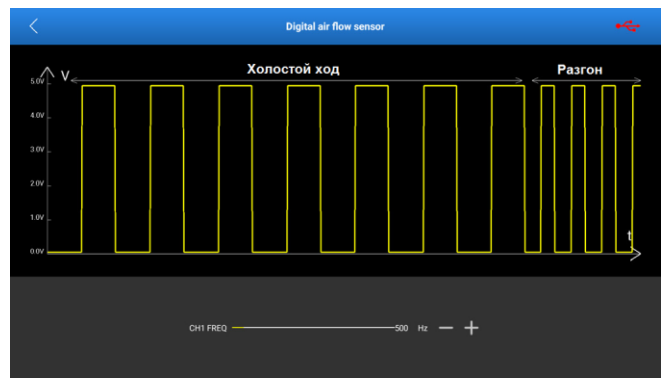

#### **Выход модуля S2**: канал CH1

**Тип выходного сигнала**: прямоугольный

Перемещайте ползунок желтого цвета, чтобы изменить выходную частоту CH1 для имитации режимов разгона и торможения. моугольный<br>это цвета, что<br>азгона и торми<br>ния частоты

#### **2) Датчик Холла для измерения частоты вращения колеса АБС**

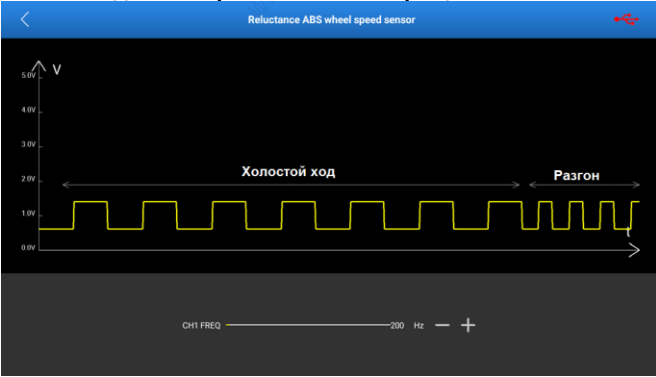

#### **Выход модуля S2**: канал CH1

#### **Тип выходного сигнала**: прямоугольный

Перемещайте ползунок желтого цвета, чтобы изменить выходную частоту CH1 для имитации режимов разгона и торможения.

### **3) Датчик Холла для измерения скорости**

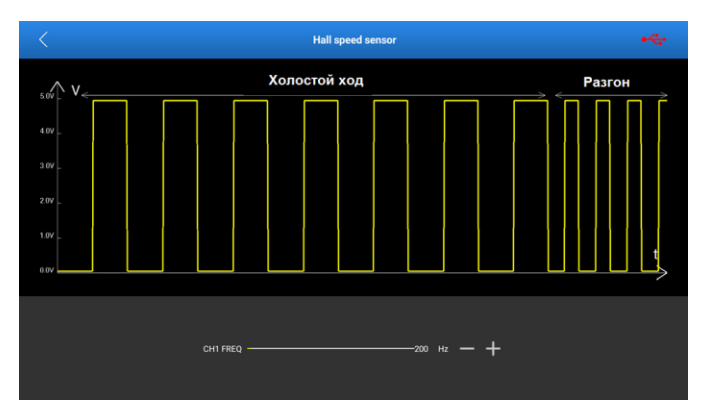

#### **Выход модуля S2**: канал CH1

#### **Тип выходного сигнала**: прямоугольный

Перемещайте ползунок желтого цвета, чтобы изменить выходную частоту CH1 для имитации режимов разгона и торможения. моугольный<br>го цвета, чтоб<br>азгона и торм<br>атого вала (н

#### **4) Датчик положения коленчатого вала (на эффекте Холла)**

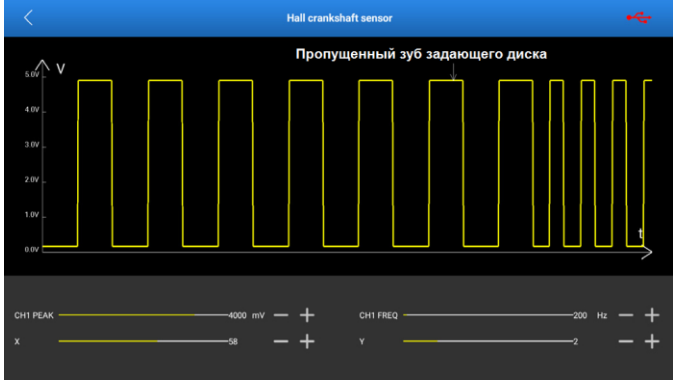

#### **Выход модуля S2**: канал CH1 **Тип выходного сигнала**: прямоугольный

Перемещайте ползунок CH1 PEAK, чтобы изменить выходную амплитуду. Перемещайте ползунок CH1 FREQ, чтобы изменить выходную частоту. X позволяет выбрать количество периодов выходного сигнала по Х. Y позволяет указать количество пропущенных периодов по оси Y.

\*Замечание: величина X указывает количество периодов сигнала, которые непрерывно выводятся на экран. Величина Y указывает количество нулевых (линейных) напряжений, соответствующих периодам X (период прямоугольного сигнала X равен 1). Значения X и Y определяются фактическими характеристиками диагностического оборудования.

#### **5) Датчик положения распределительного вала (на эффекте Холла)**

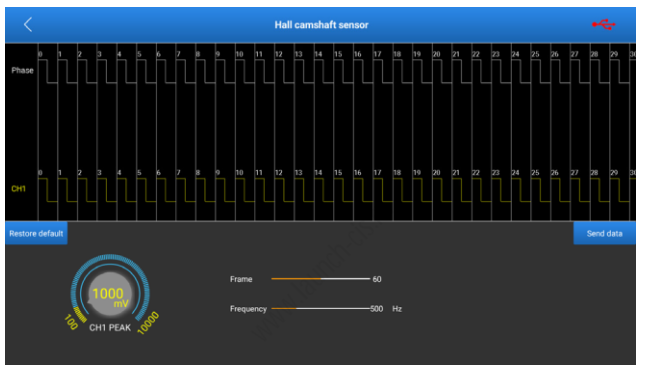

#### **Выход модуля S2**: канал CH1

**Тип выходного сигнала**: прямоугольный

Перемещайте ползунок кадров, чтобы изменить общее количество выводимых кадров.

Перемещайте ползунок частоты, чтобы изменить выходную частоту сигнала.

Поверните регулятор CH1 PEAK, чтобы изменить значение амплитуды сигнала.

\*Примечания: Фаза – это тактовая частота. Количество кадров указывает на количество периодов сигналов, которые выводятся синхронно тактам/кадрам (например, если указано 50 кадров, на дисплей выводятся 50 периодов сигналов). Форма сигнала отображается в CH1 (положительный прямоугольный сигнал, отрицательный прямоугольный сигнал, линейный сигнал напряжения). Пользователи имеют возможность редактировать сигналы по необходимости (конкретные параметры зависят от характеристик диагностического оборудования). Для получения подробной информации см. **временные развертки (осциллограммы)**.

# **4. Исполнительные механизмы**

## **4.1 Подключение**

Эта функция позволяет генерировать управляющие сигналы ШИМ для диагностики электромагнитных исполнительных механизмов, установленных на автомобиле. По сути, она позволяет проверить исправное состояние механизмов.

Для реализации функции необходимо выполнить следующие подключения:

- 1) Подключите Sensorbox к диагностическому прибору с помощью USB-кабеля (см. раздел 2.1.).
- 2) С учетом диагностируемой системы и в зависимости от типа исполнительного механизма, подключите его следующим образом (\*Замечание: в режиме «исполнительные механизмы» действующим каналом Sensorbox является 7-контактный разъем).

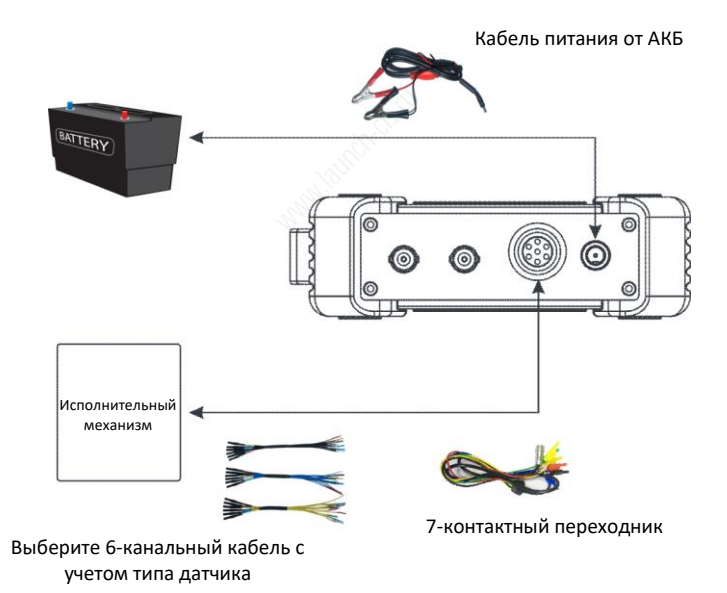

1) Подключите один конец 7-контактного переходника к 7-контактному интерфейсу, подключите другой конец переходника к 6-канальному кабелю. Переходник состоит из 6 продольно-подпружиненных соединителей, каждый из которых пронумерован и имеет положительные и отрицательные клеммы. Полярность клемм необходимо соблюдать при подключении.

**\* Замечание: При подключении 7-контактного переходника к 7 контактному разъему Sensorbox совместите две красные точки, а затем вставьте соединитель. После этого Вы услышите щелчок. При извлечении кабеля переходника, не тяните его с усилием. Сначала нажмите и удерживайте крышку, отмеченную красными точками, медленно поверните ее наружу, а затем осторожно извлеките кабель.**

- 2) Вставьте штекеры (тех же самых цветов) проводов 6-канального разветвителя в соответствующие клеммы разъема исполнительного механизма (способ подключения см. в разделе 4.2).
- 3) Включите диагностический прибор и откройте окно Sensorbox. Нажмите «**Исполнительные механизмы**» в меню задач.

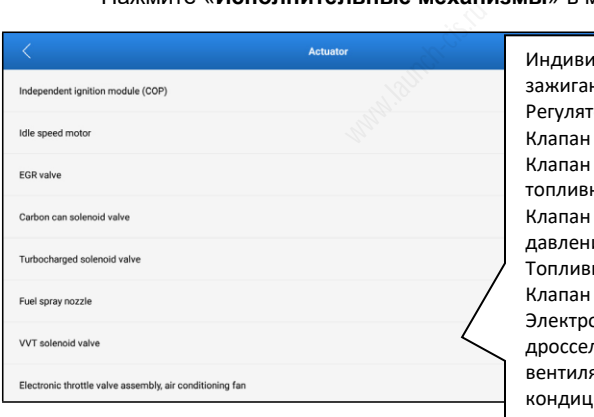

ідуальный модуль ния на каждой свече ор холостого хода РОГ системы вентиляции ного бака регулирования ия наддува ная форсунка системы VVT онно-управляемая льная заслонка. ятор системы кондиционирования воздуха

# **4.2 Порядок работы**

В автомобиле применяются исполнительные механизмы следующих типов: индивидуальный модуль зажигания на каждой свече (COP), регулятор холостого хода, клапан рециркуляции отработавших газов, электромагнитный клапан системы вентиляции топливного бака, электромагнитный клапан регулирования давления наддува, топливная форсунка, электромагнитный клапан системы изменения фаз газораспределения (VVT), электронно-управляемая дроссельная заслонка, вентилятор системы кондиционирования воздуха.

\* Замечание: помимо указанных выше исполнительных механизмов в автомобиле применяются и другие устройства, но принцип работы этих устройств аналогичен. Поэтому Вы можете управлять механизмами аналогичного типа в одном пункте меню программы. Например, механизм «А» не представлен в списке меню, но его рабочие параметры аналогичны параметрам вентилятора. В этом случае Вы можете управлять исполнительным механизмом «A» в пункте меню «Электронноуправляемая дроссельная заслонка, вентилятор системы кондиционирования воздуха».

Замечание: следующие развертки сигналов носят справочный (информационный) характер, их не следует рассматривать в качестве фактических сигналов, применяемых в системах автомобиля. развертки с<br>их не след<br>яемых в сист<br>и**уль зажига**н

### **4.2.1 Индивидуальный модуль зажигания (COP)**

#### **Схема подключения:**

Контакт 1: обмотка (электромагнит) -

Контакт 2: CH1\2, «масса»

Контакт 3: обмотка (электромагнит) +

Контакт 4: выходной сигнал CH1\2

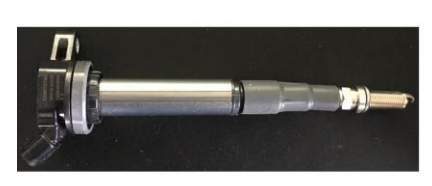

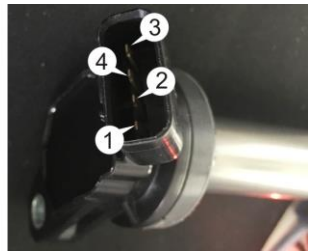

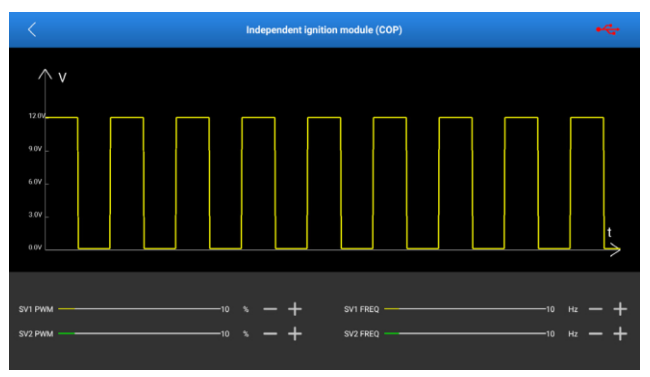

**Выходы модуля S2**: электромагнит (обмотка) 1 (SV1) и электромагнит (обмотка) 2 (SV2)

**Тип выходного сигнала**: прямоугольный сигнал с регулируемым коэффициентом заполнения.

Перемещайте ползунок SV1 PWM, чтобы изменить коэффициент изменить выходную частоту сигнала SV1.

перемещаите ползунок SVT PWM, чтооы изменить коэффициент<br>заполнения сигнала SV1. Перемещайте ползунок SV1 FREQ, чтобы<br>изменитьвыходную частоту сигнала SV1.<br>Перемещайте ползунок SV2 PWM, чтобы изменить коэффициент<br>за Перемещайте ползунок SV2 PWM, чтобы изменить коэффициент заполнения сигнала SV2. Перемещайте ползунок SV2 FREQ, чтобы изменить выходную частоту сигнала SV2.

\* Замечание: В меню отрегулируйте цикл заполнения сигналов SV1 / SV2, равным 100%. Выберите форму сигнала соответствующего канала как прямоугольный сигнал, установите частоту, равной 10 Гц, коэффициент заполнения 10% и амплитуду сигнала 5В. (Индивидуальный модуль зажигания представляет собой модульный исполнительный механизм, в котором одновременно применяется контакт обмотки электромагнита и контакт датчика. Другие модульные исполнительные механизмы можно рассматривать условно в качестве «индивидуального модуля зажигания»).

### **4.2.2 Регулятор холостого хода**

#### **Схема подключения:**

Контакт 1: SV1 +

Контакт 2: SV2 +

Контакт 3: SV2 –

Контакт 4: SV1 –

\*Замечание: это электромагнитный исполнительный механизм.

LAUNCH Sensorbox S2-2 / Инструкция по эксплуатации

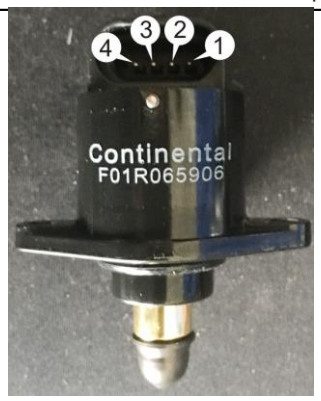

#### **Режим контроля:**

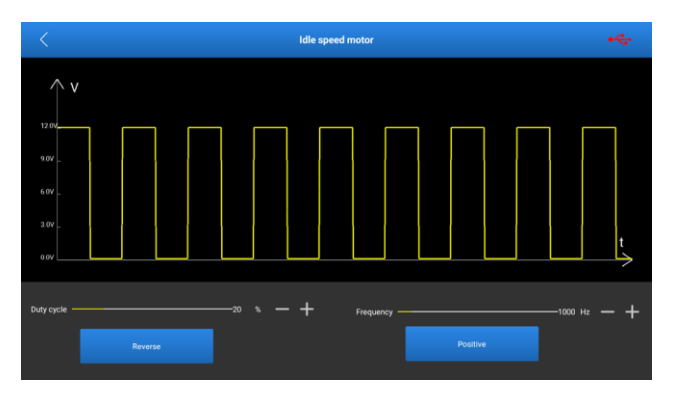

**Выходы модуля S2**: электромагнит (обмотка) 1 (SV1) и электромагнит (обмотка) 2 (SV2)

**Тип выходного сигнала**: прямоугольный сигнал с регулируемым коэффициентом заполнения.

Перемещайте ползунки коэффициента заполнения, чтобы изменить коэффициенты заполнения сигналов SV1 и SV2. Перемещайте ползунки частоты, чтобы изменить выходные частоты сигналов SV1 и SV2.

Если Вы нажмете кнопку **Reverse**, шаговый двигатель регулятора переместиться на один шаг в обратную сторону в соответствии с подключением диагностического оборудования. Если Вы нажмете кнопку **Positive**, шаговый двигатель повернется на один шаг в прямом направлении в соответствии с подключением диагностического оборудования.

\* Замечание: изменение коэффициента заполнения и частоты управляющего сигнала не приводит в действие шаговый двигатель регулятора. Шаговый двигатель реагирует только на нажатие кнопки **Reverse** или **Positive**. (Так называемые прямое и обратное направления перемещения иглы регулятора определяются подключением диагностического оборудования).

#### **4.2.3 Клапан системы рециркуляции отработанных газов**

#### **Схема подключения:**

- Контакт 1: SV1\2 +
- Контакт 2: не подключен
- Контакт 3: не подключен
- Контакт 4: не подключен
- Контакт 5: SV1\2 -
- \* Замечание: это электромагнитный исполнительный механизм.

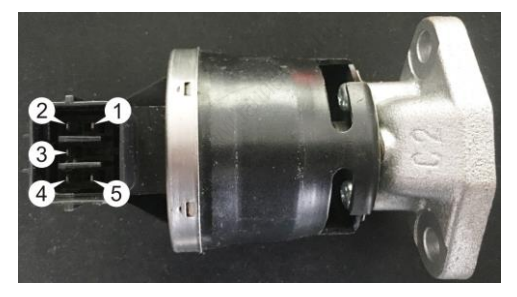

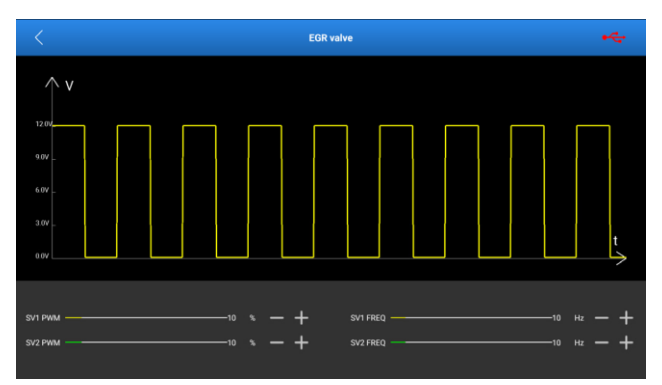

**Выходы модуля S2**: электромагнит (обмотка) 1 (SV1) и электромагнит (обмотка) 2 (SV2)

**Тип выходного сигнала**: прямоугольный сигнал с регулируемым коэффициентом заполнения.

Перемещайте ползунки коэффициента заполнения, чтобы изменить коэффициенты заполнения сигналов SV1 и SV2. Перемещайте ползунки частоты, чтобы изменить выходные частоты сигналов SV1 и SV2. ффициента<br>игналов SV1<br>дные частоть

### **4.2.4 Электромагнитный клапан системы вентиляции топливного бака**

#### **Схема подключения:**

Контакт 1: SV1\2 +

Контакт 2: SV1\2 -

\* Замечание: это электромагнитный исполнительный механизм.

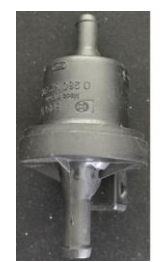

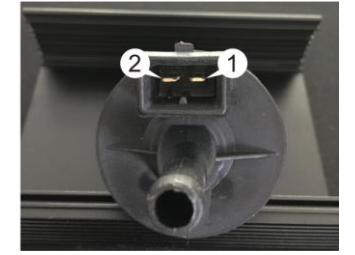

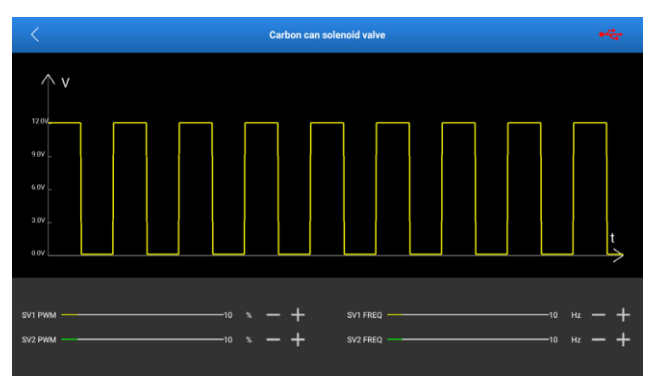

**Выходы модуля S2-1**: электромагнит (обмотка) 1 (SV1) и электромагнит (обмотка) 2 (SV2).

**Тип выходного сигнала**: прямоугольный сигнал с регулируемым коэффициентом заполнения.

Перемещайте ползунок SV1 PWM, чтобы изменить коэффициент заполнения сигнала SV1. Перемещайте ползунок SV1 FREQ, чтобы изменить выходную частоту сигнала SV1. Перемещайте ползунок SV1 РWM, чтобы изменить коэффициент<br>заполнения сигнала SV1. Перемещайте ползунок SV1 FREQ, чтобы<br>изменитьвыходную частоту сигнала SV1.<br>Перемещайте ползунок SV2 РWM, чтобы изменить коэффициент<br>заполнен

Перемещайте ползунок SV2 PWM, чтобы изменить коэффициент изменить выходную частоту сигнала SV2.

### **4.2.5 Электромагнитный клапан регулирования давления наддува Схема подключения:**

Контакт 1: SV1\2 +

Контакт 2: SV1\2 -

\* Замечание: это электромагнитный исполнительный механизм.

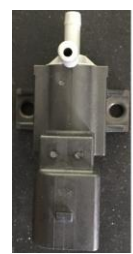

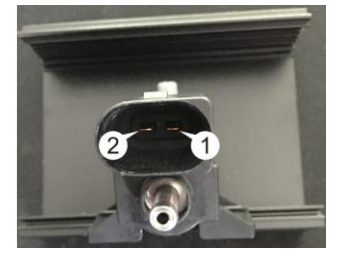

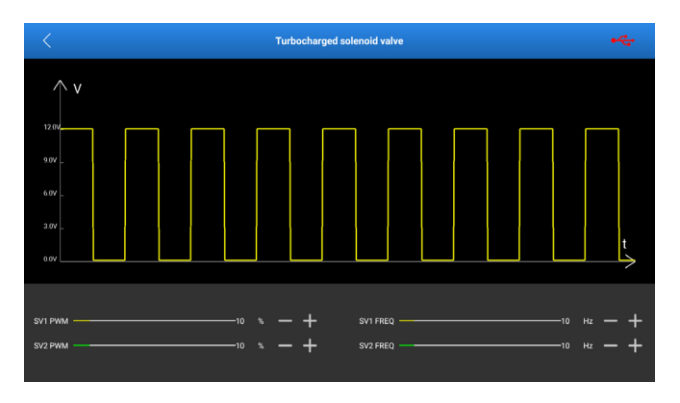

**Выходы модуля S2-1**: электромагнит (обмотка) 1 (SV1) и электромагнит (обмотка) 2 (SV2).

**Тип выходного сигнала**: прямоугольный сигнал с регулируемым коэффициентом заполнения.

Перемещайте ползунок SV1 PWM, чтобы изменить коэффициент заполнения сигнала SV1. Перемещайте ползунок SV1 FREQ, чтобы изменить выходную частоту сигнала SV1. коэффициентом заполнения.<br>Перемещайте ползунок SV1 PWM, чтобы изменить коэффициент<br>заполнения сигнала SV1. Перемещайте ползунок SV1 FREQ, чтобы<br>изменитьвыходную-частоту-сигнала-SV1.<br>Перемещайте ползунок SV2 PWM, чтобы изм

заполнения сигнала SV2. Перемещайте ползунок SV2 FREQ, чтобы изменить выходную частоту сигнала SV2.

### **4.2.6 Топливная форсунка**

#### **Схема подключения:**

Контакт 1: SV1\2 +

Контакт 2: SV1\2 -

\* Замечание: это электромагнитный исполнительный механизм.

#### **LAUNCH** Sensorbox S2-2 / Инструкция по эксплуатации

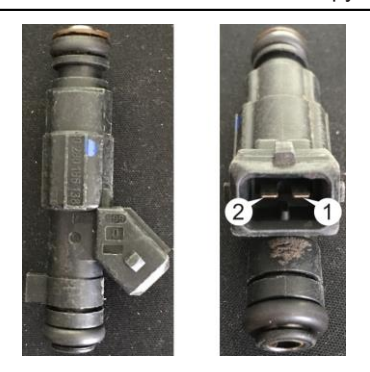

#### **Метод контроля:**

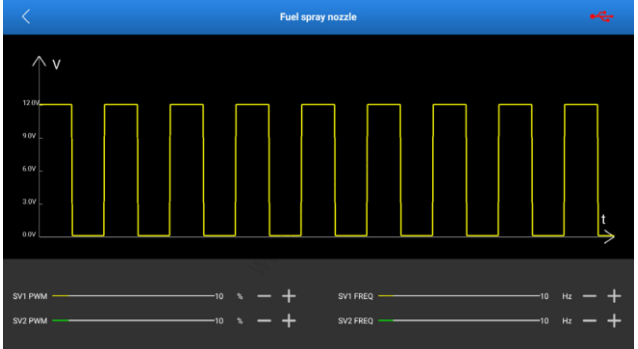

**Выходы модуля S2**: электромагнит (обмотка) 1 (SV1) и электромагнит (обмотка) 2 (SV2).

**Тип выходного сигнала**: прямоугольный сигнал с регулируемым коэффициентом заполнения.

Перемещайте ползунок SV1 PWM, чтобы изменить коэффициент заполнения сигнала SV1. Перемещайте ползунок SV1 FREQ, чтобы изменить выходную частоту сигнала SV1.

Перемещайте ползунок SV2 PWM, чтобы изменить коэффициент заполнения сигнала SV2. Перемещайте ползунок SV2 FREQ, чтобы изменить выходную частоту сигнала SV2.

### **4.2.7 Электромагнитный клапан системы изменения фаз газораспределения (VVT)**

#### **Схема подключения:**

Распределительный вал выпускных клапанов

Контакт 1: SV1\2 +

Контакт 2: SV1\2 –

Распределительный вал впускных клапанов

Контакт 3: SV1\2 +

Контакт 4: SV1\2 -

\* Замечание: это электромагнитный исполнительный механизм.

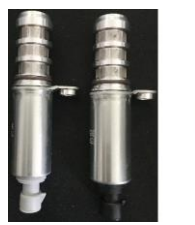

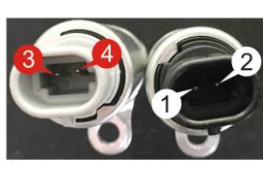

#### **Метод контроля:**

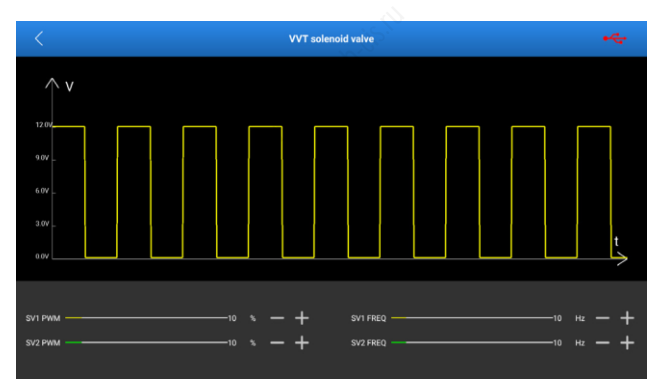

**Выходы модуля S2**: электромагнит (обмотка) 1 (SV1) и электромагнит (обмотка) 2 (SV2).

**Тип выходного сигнала**: прямоугольный сигнал с регулируемым коэффициентом заполнения.

Перемещайте ползунок SV1 PWM, чтобы изменить коэффициент заполнения сигнала SV1. Перемещайте ползунок SV1 FREQ, чтобы изменить выходную частоту сигнала SV1.

Перемещайте ползунок SV2 PWM, чтобы изменить коэффициент заполнения сигнала SV2. Перемещайте ползунок SV2 FREQ, чтобы изменить выходную частоту сигнала SV2.

#### **4.2.8 Электронно-управляемая дроссельная заслонка, вентилятор системы кондиционирования воздуха**

#### **Режим контроля:**

Электронно-управляемая дроссельная заслонка:

Контакт 1: SV1\2 +

Контакт 2: SV1\2 -

\* Замечание: это электромагнитный исполнительный механизм.

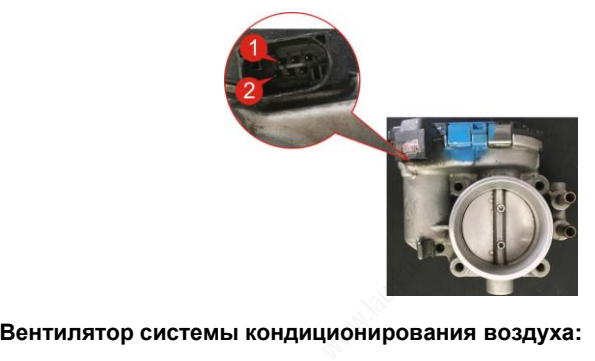

Контакт 1: SV1\2 +

Контакт 2: SV1\2 -

\* Замечание: это электромагнитный исполнительный механизм.

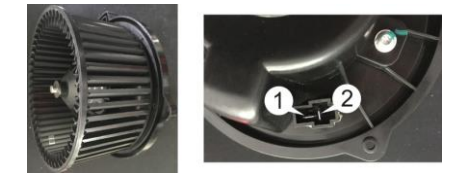

**Метод контроля:**

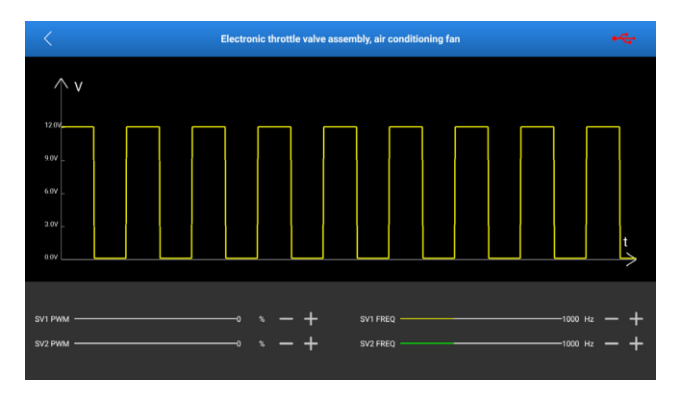

**Выходы модуля S2**: электромагнит (обмотка) 1 (SV1) и электромагнит (обмотка) 2 (SV2).

**Тип выходного сигнала**: прямоугольный сигнал с регулируемым коэффициентом заполнения.

Перемещайте ползунок SV1 PWM, чтобы изменить коэффициент заполнения сигнала SV1. Перемещайте ползунок SV1 FREQ, чтобы изменить выходную частоту сигнала SV1. коэффициентом заполнения.<br>Перемещайте ползунок SV1 PWM, чтобы изменить коэффициент<br>заполнения сигнала SV1. Перемещайте ползунок SV1 FREQ, чтобы<br>изменитьвыходную-частотусигнала-SV1.<br>Перемещайте ползунок SV2 PWM, чтобы изме

заполнения сигнала SV2. Перемещайте ползунок SV2 FREQ, чтобы изменить выходную частоту сигнала SV2.

# **5. Заданный /произвольный сигнал**

«Заданный сигнал» означает, что пользователи работают без применения строгих ограничений и могут выводить различные заданные формы сигналов (развертки). Помимо возможности пользовательской настройки эта функция также поддерживает режим «рисования» сигнала произвольной формы.

## **5.1 Заданный сигнал**

Обратитесь к разделу 3.1 для получения информации о методах подключения.

Нажмите «**Заданный / произвольный сигнал**» в главном окне функций Sensorbox, чтобы перейти на следующую страницу.

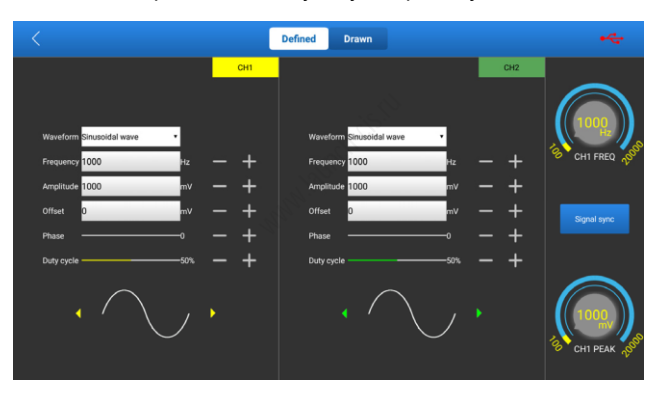

Выходные каналы, соответствующие пользовательским настройкам – это каналы CH1 и CH2. Параметры сигнала можно установить следующим образом:

- **Форма сигнала**: Вы можете выбрать 9 форм сигналов. Прямая синусоида, обратная синусоида, прямая прямоугольная волна, обратная прямоугольная волна, прямая линия значений среднего напряжения, прямая линия значений высокого напряжения, прямая линия значений низкого напряжения, треугольная волна и трапецеидальная волна.
- **Частота**: установите частоту выбранного сигнала.
- **Амплитуда**: установите амплитуду сигнала выбранной формы.
- **Смещение**: установить смещение выбранного сигнала.
- **Фаза**: установите фазу выбранного сигнала.
- **Коэффициент заполнения**: установите коэффициент заполнения сигнала выбранной формы.

**Синхронизация сигнала** приводит к тому, что каналы CH1 и CH2 будут выдавать сигналы одновременно, синфазно.

## **5.2 Произвольный сигнал**

Функция рисования позволяет пользователям моделировать особые формы сигналов или сигналы неисправностей. Достаточно только нарисовать форму смоделированного сигнала в верхней области и указать наименование формы сигнала, задать частоту и амплитуду в нижней области окна настройки параметров сигнала.

Нажмите «**Произвольный сигнал**», чтобы переключиться в режим рисования.

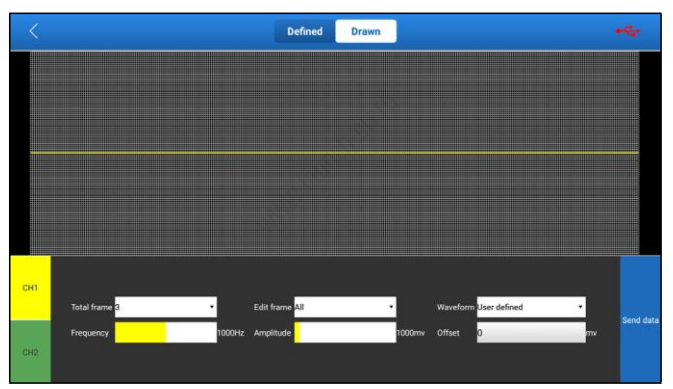

Выходные каналы – каналы CH1 и CH2.

Верхняя часть окна – это область рисования. Выберите CH1 и CH2 вручную. Параметры можно установить следующим образом:

- **Всего кадров**: 1-3 (необязательно). Укажите общее количество комплектов точек вывода данных. Обычно один сигнал (развертка) состоит из 100 точек. Значения кадров 1-3 указывают, что Вы можете выбрать 100, 200 или 300 точек для отображения сигнала на экране.
- **Редактировать кадр:** Вы можете редактировать один кадр данных или редактировать все кадры.
- **Форма сигнала**: Вы можете выбрать предустановленную форму сигнала и поместить ее в область рисования.
- **Частота**: частота одного кадра (для вывода 3 кадров на экран общая частота будет равна заданной частоте / 3).

- **Амплитуда**: амплитуда выходного сигнала.
- **Смещение**: смещение выходного сигнала.

Если в процессе рисования формы сигнала Вы отпустите палец в крайней точке изображения, нарисованная форма сигнала автоматически отображается на экране.

# **6. Временные развертки**

Функция используется для согласования сигналов синхронизации (коленчатый вал + распределительный вал) двигателя.

Обратитесь к разделу 3.1 для получения информации о методах подключения.

Нажмите «**Временная развертка (осциллограмма)**» в главном окне функций Sensorbox, чтобы перейти на следующую страницу.

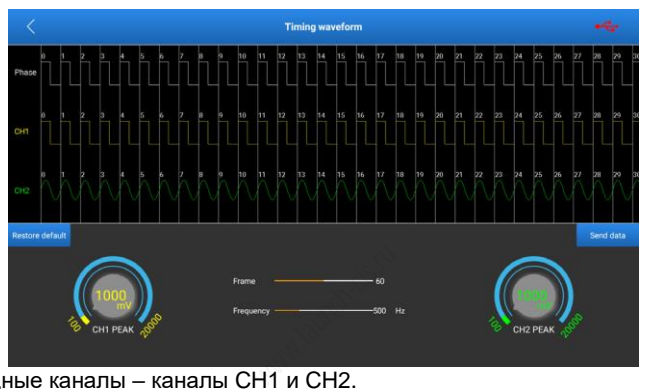

Выходные каналы – каналы CH1 и CH2.

CH1 имитирует сигналы датчика распределительного вала.

CH2 имитирует сигналы датчика коленчатого вала.

Формы сигналов канала CH1 в каждом цикле можно отрегулировать, доступны следующие варианты (в качестве примера возьмем цикл 0).

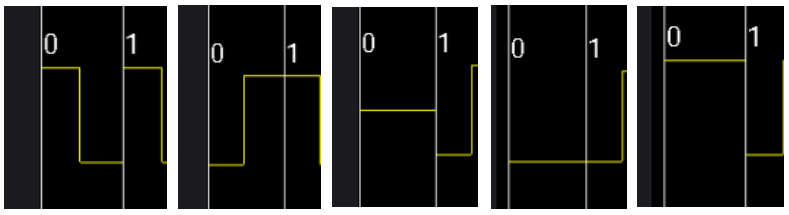

Как показано, в цикле 0 можно выбрать пять форм сигналов. Это прямой прямоугольный сигнал, обратный прямоугольный сигнал, прямая линия сигнала среднего уровня, прямая линия сигнала низкого уровня и прямая линия сигнала высокого уровня.

Можно настраивать формы сигналов канала CH2 в каждом цикле, доступны следующие варианты (в качестве примера возьмем цикл 0).

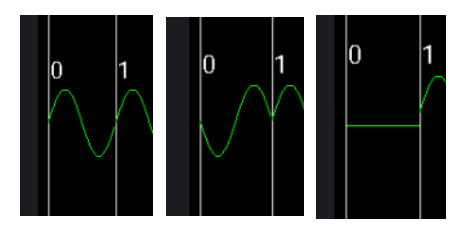

Как показано, в цикле 0 можно выбрать три формы сигнала. Это прямая синусоида, обратная синусоида и прямая линия сигнала среднего уровня.

Редактирование формы сигнала каналов CH1 и CH2 определяется с учетом конструкции двигателя.

**Кадр:** количество редактируемых сигналов, которые выводятся одновременно (циклическая выдача 50 кадров, 50 редактируемых сигналов выводятся одновременно).

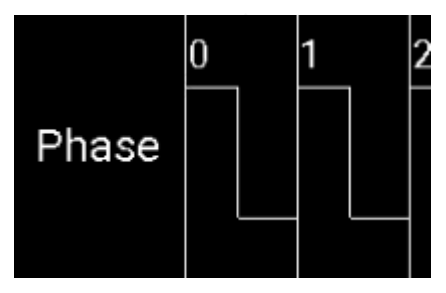

Редактируемые сигналы по каналам CH1 и CH2 в одном цикле выводятся синфазно.

**Частота**: частоты каналов CH1 и CH2 изменяются одновременно. **Амплитуда**: амплитуды каналов CH1 и CH2 устанавливаются отдельно.

# **7. Мультиметр**

## **7.1 Порядок подключения**

- 1) Сначала включите питание Sensorbox.
- 2) Подсоедините разъем B-типа USB-кабеля к интерфейсу B-типа, а другой конец кабеля – в USB-разъем диагностического прибора.
- 3) Подключите конец тестового щупа мультиметра (черный) к разъему COM Sensorbox.
- 4) Подключите конец тестового щупа мультиметра (красный) к разъему V / Ω / C Sensorbox.

# **7.2 Порядок работы**

Замечание: все мультиметры являются автоматическими.

Нажмите «**Мультиметр**» в главном окне функций Sensorbox, чтобы перейти к следующей странице.

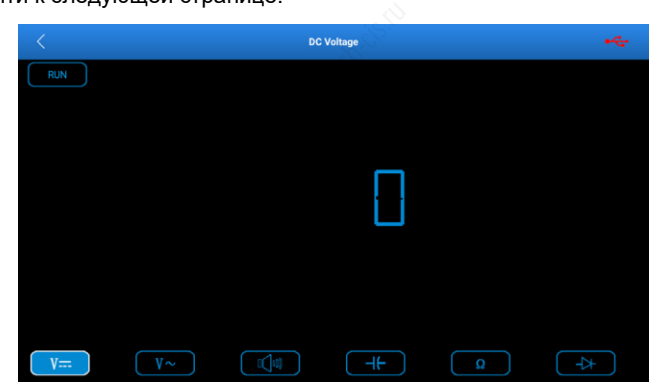

Функции мультиметра:

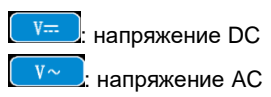

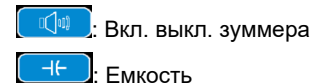

: Сопротивление

 $\rightarrow$   $\rightarrow$  Лиод

## **7.3 Пример измерения**

#### **Измерение параметров датчика детонации**

(1) Сопротивление датчика детонации

Выключите зажигание, отсоедините разъем от датчика детонации и включите режим «измерение сопротивления» **для определения** сопротивления между выводом провода датчика детонации и его корпусом. Сопротивление должно быть ∞ (непроводящее состояние). Если сопротивление равно 0 Ом (замкнутое состояние), датчик детонации необходимо заменить. Для магнитострикционного датчика детонации можно использовать режим «измерение сопротивления» **для** определения сопротивления катушки. Сопротивление должно соответствовать указанному значению (конкретные данные см. в руководстве по ремонту). В противном случае, датчик детонации необходимо заменить. «измерение<br>ия катушки<br>' значению<br>В противног<br>.

#### (2) Проверка выходного сигнала датчика детонации

Снимите колпачок с датчика детонации. Используйте режим «тест напряжения», чтобы проверить напряжение между выводом провода датчика детонации и «массой» при работе двигателя на холостом ходу. На дисплее должен выводиться сигнал напряжения импульсной формы. В противном случае, датчик детонации необходимо заменить.

#### **Измерение датчика температуры охлаждающей жидкости двигателя**

(1) Определение сопротивления датчика температуры

#### охлаждающей жидкости

Проверка на автомобиле: Выключите зажигание, отсоедините разъем от датчика температуры охлаждающей жидкости и включите режим «измерение сопротивления» **для проверки сопротивления между** двумя выводами датчика. Значение сопротивления датчика обратно пропорционально температуре (отрицательный температурный коэффициент) и должно быть меньше 1 кОм в процессе прогрева двигателя.

Проверка после снятия с автомобиля: отсоедините разъем от датчика температуры охлаждающей жидкости, снимите датчик с двигателя, поместите датчик в стакан с водой, нагрейте воду в стакане и включите режим «измерение сопротивления»  $\begin{bmatrix} 0 \\ 1 \end{bmatrix}$  для проверки сопротивления между двумя выводами датчика при разной температуре воды. Сравните измеренное значение со стандартным значением. Если установленное значение сопротивления не соблюдается, датчик температуры охлаждающей жидкости двигателя необходимо заменить.

#### (2) Определение сигнала напряжения датчика температуры охлаждающей жидкости

Установите датчик температуры охлаждающей жидкости, закрепите разъем на датчике, включите зажигание и проверьте сигнал выходного напряжения датчика между двумя проводными выводами датчика температуры охлаждающей жидкости двигателя. Измеренное значение напряжения должно изменяться обратно пропорционально температуре охлаждающей жидкости. Если разъем датчика температуры охлаждающей жидкости снят и зажигание включено, напряжение в разъеме должно составлять около 5В. www.launch-cis.ru

#### **Гарантийные условия**

ДАННАЯ ГАРАНТИЯ НЕ РАСПРОСТРАНЯЕТСЯ В ОТНОШЕНИИ ПОКУПАТЕЛЕЙ, КОТОРЫЕ ПРИОБРЕЛИ ПРОДУКЦИЮ КОМПАНИИ LAUNCH В ЦЕЛЯХ ПОСЛЕДУЮЩЕЙ ПЕРЕПРОДАЖИ.

Компания LAUNCH гарантирует отсутствие дефектов, возникших в результате брака материалов и некачественной сборки, в течение одного года (12 месяцев) с даты поставки покупателю. Гарантия не распространяется на узлы и блоки, которые были испорчены, конструктивно изменены, использованы не по назначению и без учета требований, отмеченных в инструкциях по эксплуатации. Компания LAUNCH осуществляет ремонт или замену дефектного изделия и не несет ответственность за прямой и косвенный ущерб. Конечный вывод о дефектности изделия делает сама компания LAUNCH на основании собственных процедур и методов. Ни агент, ни сотрудник, ни представитель компании LAUNCH не имеет права делать заключение, подтверждение по гарантийным случаям в отношении изделий компании LAUNCH.

#### **Ограничение ответственности**

УКАЗАННАЯ ГАРАНТИЯ ЗАМЕНЯЕТ ДРУГИЕ ВИДЫ ГАРАНТИИ, В ТОМ ЧИСЛЕ ВЫРАЖЕННЫЕ ИЛИ ПОДРАЗУМЕВАЕМЫЕ, А ТАКЖЕ ГАРАНТИЮ, КОТОРАЯ РАСПРОСТРАНЯЕТСЯ НА ТОВАРНЫЙ ВИД И ПРИГОДНОСТЬ ИЗДЕЛИЯ ДЛЯ ВЫПОЛНЕНИЯ СВОИХ ФУНКЦИЙ ПО НАЗНАЧЕНИЮ В ОСОБЫХ СЛУЧАЯХ.

#### **Информация о заказе**

Запасные части и аксессуары можно заказать у официального поставщика компании LAUNCH. Заказ должен содержать следующую информацию:

Количество

Артикул (номер детали)

Наименование детали

#### **Служба поддержки клиентов**

В случае возникновения вопросов в момент эксплуатации изделия просьба связаться по телефону 86- 755-84528722. Если изделие требует ремонта, его необходимо направить производителю с копией чека и описанием неисправности. Если принимается положительное решение о выполнении гарантийного ремонта: он (или замена) производится бесплатно. В противном случае, ремонт оплачивается по тарифу с учетом расходов на обратную доставку. Изделие необходимо направить (с предоплатой) по адресу нт эксплуатации из<br>мается положитель<br>мается положитель<br>сплатно. В противн<br>Изделие необходим

#### Кому: Customer Service Department

LAUNCH TECH. CO., LTD. Launch Industrial Park, North of Wuhe Avenue, Banxuegang, Bantian, Longgang, Shenzhen, Guangdong P.R.China, 518129

#### **Интернет-сайты Launch**

[http://www.cnlaunch.com](http://www.cnlaunch.com/) [http://www.x431.com](http://www.x431.com/) [http://www.dbscar.com](http://www.dbscar.com/) [http://www.launch-cis.ru](http://www.launch-cis.ru/)

#### **Перевод**

Адаптация и перевод оригинального текста на русский язык выполнены: Представительство LAUNCH в России и странах СНГ 117393, Россия, Москва, ул. Академика Пилюгина, д.24, оф.306 +7(495)7402560

[launchcis@cnlaunch.com](mailto:launchcis@cnlaunch.com)

[http://www.launch-cis.ru](http://www.launch-cis.ru/)

#### **Заявление:**

LAUNCH оставляет за собой право на внесение изменений в комплектацию и внешний вид изделия без предварительного уведомления. Внешний вид изделия может несколько отличаться от приведенного в описании цветом, оформлением и комплектацией. Несмотря на то, что производитель предпринимает все усилия для проверки точности иллюстративного и текстового материала данного документа, в нем возможно наличие ошибок. Если у вас есть вопросы, свяжитесь с дилером или с сервисным центром LAUNCH, компания LAUNCH не несет ответственность за последствия неправильной интерпретации положений инструкции